## **Central User Interface**

The central user interface of AIO CREATOR NEO consists of the following main areas:

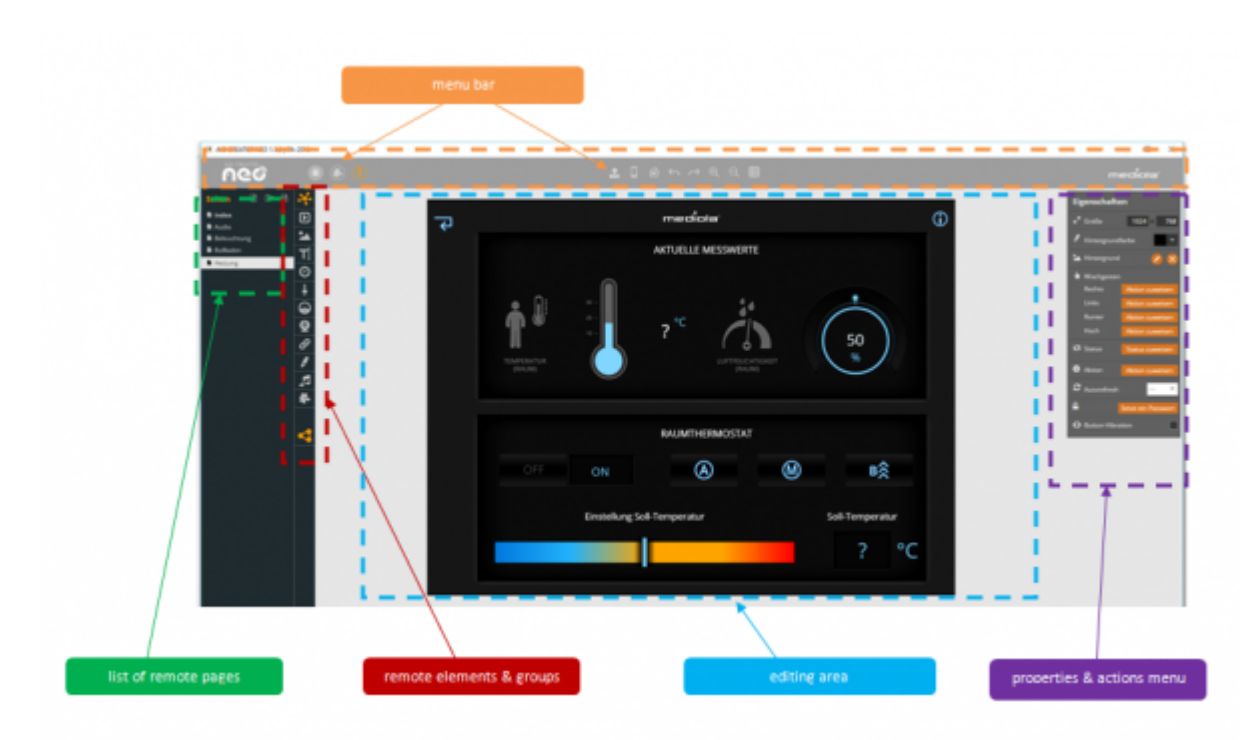

**[Menu Bar](http://doku.mediola.com/doku.php?id=en:creator:ui-menu_list)**: Bar with some main editing and setting functions including the main menu.

**[Properties & Actions-Menu](http://doku.mediola.com/doku.php?id=en:creator:ui-properties)**: To show and edit the properties of the selected element

**Editing Area**: To show and edit the selected remote page

**Elements & Groups:** Several different [elements](http://doku.mediola.com/doku.php?id=en:creator:ui-remote-elements) and [group elements](http://doku.mediola.com/doku.php?id=en:creator:ui-group-elements) you can place in the remote page

**Remote Pages:** List of all [remote pages](http://doku.mediola.com/doku.php?id=en:creator:ui-remote-pages) and [pop-ups](http://doku.mediola.com/doku.php?id=en:creator:ui-popups). The selected page can be designed in the editing area.

From: <http://doku.mediola.com/> - **Dokumentationen**

Permanent link: **<http://doku.mediola.com/doku.php?id=en:creator:userinterface>**

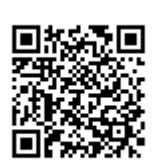

Last update: **2020/03/05 16:33**